## **Inhaltsverzeichnis**

## **Echolink via iPhone**

[Versionsgeschichte interaktiv durchsuchen](https://wiki.oevsv.at) [VisuellWikitext](https://wiki.oevsv.at)

### **[Version vom 7. November 2009, 20:21](https://wiki.oevsv.at/w/index.php?title=Echolink_via_iPhone&oldid=4941)  [Uhr](https://wiki.oevsv.at/w/index.php?title=Echolink_via_iPhone&oldid=4941) ([Quelltext anzeigen\)](https://wiki.oevsv.at/w/index.php?title=Echolink_via_iPhone&action=edit&oldid=4941)**

[OE1CWJ](https://wiki.oevsv.at/wiki/Benutzer:OE1CWJ) [\(Diskussion](https://wiki.oevsv.at/wiki/Benutzer_Diskussion:OE1CWJ) | [Beiträge](https://wiki.oevsv.at/wiki/Spezial:Beitr%C3%A4ge/OE1CWJ)) [← Zum vorherigen Versionsunterschied](https://wiki.oevsv.at/w/index.php?title=Echolink_via_iPhone&diff=prev&oldid=4941)

### **Zeile 7: Zeile 7:**

**−**

Zuerst muss man wissen, wann der nächste Durchgang der ISS zu erwarten ist. Dazu gibt es eine Vielzahl von Programmen (z.B. SatPC32) und Online Tools wie z.B. http://www.amsat.org/amsatnew/tools/predict/ Ich selbst verwende hierfür mit grosser Zufriedenheit die iPhone Applikation Satellite Tracker.

Die ISS verwendet für den APRS Betrieb auf 145.825 Mhz simplex die Rufzeichen NA1ISS, RS0ISS, DP0ISS und hat für Amateurfunkbetrieb ein Kenwood TM-D700 on-board. Der Digipeater wird unter dem Rufzeichen ARISS angesprochen (PATH=ARISS)

**[Version vom 7. November 2009, 21:01](https://wiki.oevsv.at/w/index.php?title=Echolink_via_iPhone&oldid=4942)  [Uhr](https://wiki.oevsv.at/w/index.php?title=Echolink_via_iPhone&oldid=4942) [\(Quelltext anzeigen](https://wiki.oevsv.at/w/index.php?title=Echolink_via_iPhone&action=edit&oldid=4942))** [OE1CWJ](https://wiki.oevsv.at/wiki/Benutzer:OE1CWJ) ([Diskussion](https://wiki.oevsv.at/wiki/Benutzer_Diskussion:OE1CWJ) | [Beiträge\)](https://wiki.oevsv.at/wiki/Spezial:Beitr%C3%A4ge/OE1CWJ) (→Es geht los) [Zum nächsten Versionsunterschied →](https://wiki.oevsv.at/w/index.php?title=Echolink_via_iPhone&diff=next&oldid=4942)

**+**

 $=$  Es geht los  $=$   $=$ 

Zuerst muss man wissen, wann der nächste Durchgang der ISS zu erwarten ist. Dazu gibt es eine Vielzahl von Programmen (z.B. SatPC32) und Online Tools wie z.B. http://www.amsat.org/amsatnew/tools/predict/ Ich selbst verwende hierfür mit grosser Zufriedenheit die iPhone Applikation Satellite Tracker  **damit kann man auch unterwegs sehr bequem die nächsten anstehenden Durchläufe bestimmen. Natürlich sollte man nur Umläufe mit einer der jeweiligen Geographie entsprechenden Elevation (= Höhenwinkel, als der Winkel eines Punktes über dem Horizont) erwägen, im Wiener Raum ist dabei als Faustregel alles über 20 Grad erfolgversprechend**.

Die ISS verwendet für den APRS Betrieb auf 145.825 Mhz simplex die Rufzeichen NA1ISS, RS0ISS, DP0ISS und hat für Amateurfunkbetrieb ein Kenwood TM-D700 on-board. Der Digipeater wird unter dem Rufzeichen ARISS angesprochen (PATH=ARISS)

# **+**

So sieht beispielsweise eine Bakenaussendung am Monitor aus: So sieht beispielsweise eine Bakenaussendung am Monitor aus:

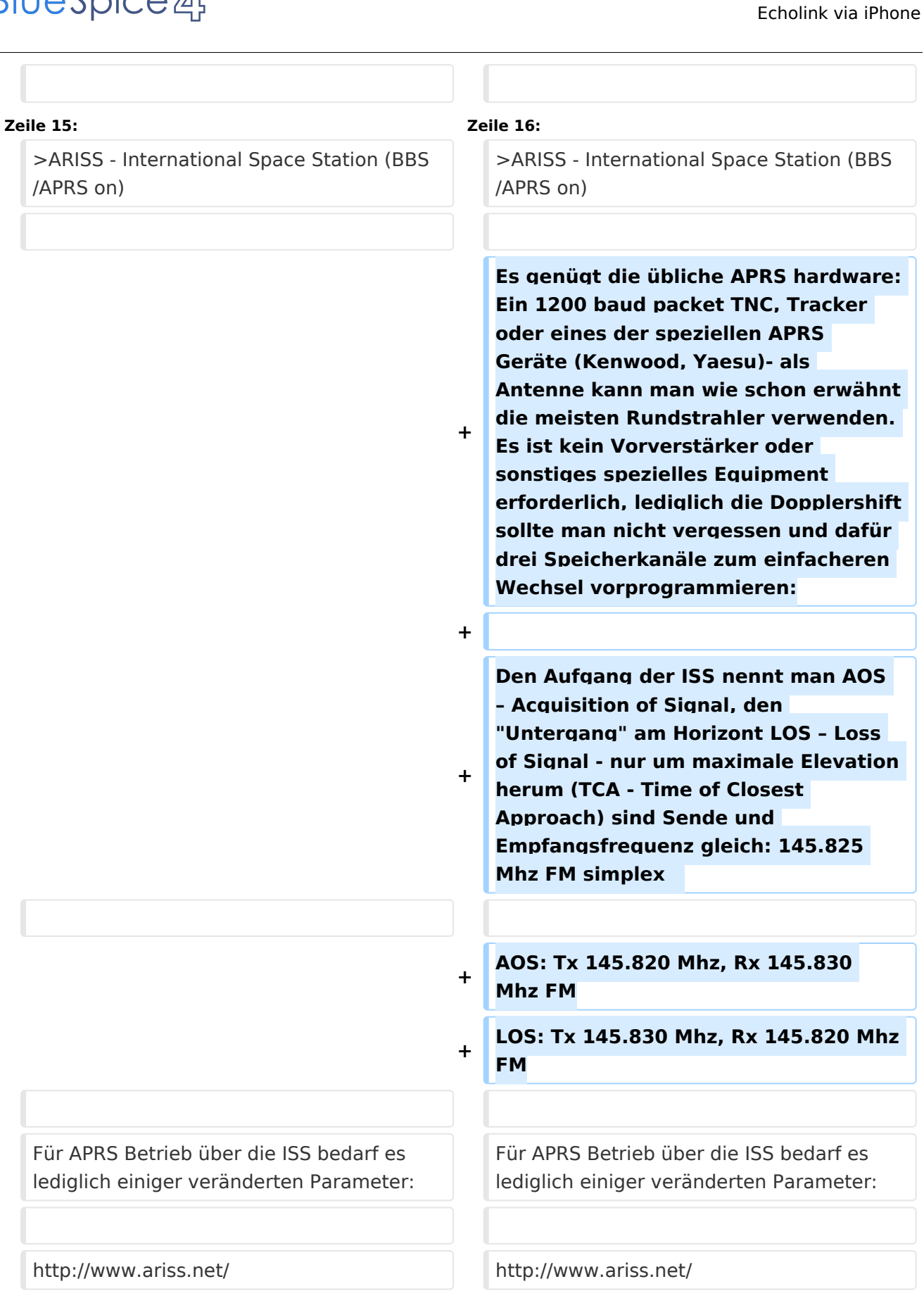

### Version vom 7. November 2009, 21:01 Uhr

### APRS via ISS

APRS Betrieb kann man auch über Satelliten und sogar über die Internationale Raumstation ISS machen. Dazu sind nicht nur bescheidene Antennensysteme erforderlich, es funktioniert auch mit einfachen Rundstrahlantennen und - noch faszinierender -im Mobilbetrieb.

APRS Pakete werden von der ISS digipeated und von sogenannten SGates (Satellite gateways) gehört und ins Internet weitergeleitet. Für eine Erdumrundung benötigt die ISS circa 90 Minuten, während ein Durchgang am Boden zwischen 5-10 Minuten gehört werden kann. Um den 50. Breitengrad herum ergeben sich somit bis zu sieben brauchbare Überflüge, in Äquatornähe nur einer.

### Es geht los

Zuerst muss man wissen, wann der nächste Durchgang der ISS zu erwarten ist. Dazu gibt es eine Vielzahl von Programmen (z.B. SatPC32) und Online Tools wie z.B. [http://www.amsat.org/amsat](http://www.amsat.org/amsat-new/tools/predict/)[new/tools/predict/](http://www.amsat.org/amsat-new/tools/predict/) Ich selbst verwende hierfür mit grosser Zufriedenheit die iPhone Applikation Satellite Tracker - damit kann man auch unterwegs sehr bequem die nächsten anstehenden Durchläufe bestimmen. Natürlich sollte man nur Umläufe mit einer der jeweiligen Geographie entsprechenden Elevation (= Höhenwinkel, als der Winkel eines Punktes über dem Horizont) erwägen, im Wiener Raum ist dabei als Faustregel alles über 20 Grad erfolgversprechend.

Die ISS verwendet für den APRS Betrieb auf 145.825 Mhz simplex die Rufzeichen NA1ISS, RS0ISS, DP0ISS und hat für Amateurfunkbetrieb ein Kenwood TM-D700 on-board. Der Digipeater wird unter dem Rufzeichen ARISS angesprochen (PATH=ARISS)

So sieht beispielsweise eine Bakenaussendung am Monitor aus:

RS0ISS-4>CQ,SGATE: >ARISS - International Space Station (BBS/APRS on)

Es genügt die übliche APRS hardware: Ein 1200 baud packet TNC, Tracker oder eines der speziellen APRS Geräte (Kenwood, Yaesu)- als Antenne kann man wie schon erwähnt die meisten Rundstrahler verwenden. Es ist kein Vorverstärker oder sonstiges spezielles Equipment erforderlich, lediglich die Dopplershift sollte man nicht vergessen und dafür drei Speicherkanäle zum einfacheren Wechsel vorprogrammieren:

Den Aufgang der ISS nennt man AOS – Acquisition of Signal, den "Untergang" am Horizont LOS – Loss of Signal - nur um maximale Elevation herum (TCA - Time of Closest Approach) sind Sende und Empfangsfrequenz gleich: 145.825 Mhz FM simplex

AOS: Tx 145.820 Mhz, Rx 145.830 Mhz FM LOS: Tx 145.830 Mhz, Rx 145.820 Mhz FM

Für APRS Betrieb über die ISS bedarf es lediglich einiger veränderten Parameter:

<http://www.ariss.net/>